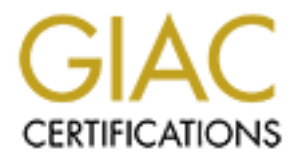

# Global Information Assurance Certification Paper

# Copyright SANS Institute [Author Retains Full Rights](http://www.giac.org)

This paper is taken from the GIAC directory of certified professionals. Reposting is not permited without express written permission.

# [Interested in learning more?](http://www.giac.org/registration/gcux)

Check out the list of upcoming events offering "Securing Linux/Unix (Security 506)" at http://www.giac.org/registration/gcux

# **Security Assessment for<br>
GIAC Enterprises<br>
November 2000**<br> **Rower Retains full rights. Security Assessment for GIAC Enterprises**

**November 2000**

Key final states  $\mathbf{B}$  Frageport  $\mathbf{B}$ **Dan Rose<sup>1</sup> Solaris Security Analyst 511 CountyRoad 1331 Bridgeport, TX 76426**

#### **November 18, 2000**

#### **EXECUTIVE SUMMARY**

ment contains a security evaluation of a single mission-critical UNIX sereprises. Because GIAC is taking a nore aggressive Internet-Business pure, steps must be taken now to ensure full dependant on its growing pure, steps This document contains a security evaluation of a single mission-critical UNIX server at GIAC Enterprises. Because GIAC is taking a more aggressive Internet-Business posture and because GIAC is becoming more internally dependant on its growing UNIX infrastructure, steps must be taken now to ensure that these mission critical systems are not compromised from external or internal attack.

template, or starting point, whereby other similar GIAC UNIX servers could be secured. This report will focus on GIAC's internal DNS/DHCP server in an effort to provide GIAC with a specific and immediate plan of action for that server, while also providing a

The internal DNS/DHCP server, at GIAC, warrants immediate attention because it provides a critical service to all desktops and to many servers at GIAC. The service area includes the corporate offices as well as all remote offices except Hawaii. The impact of a compromise on this server could be very significant to GIAC because this server is depended on *and trusted by* so many machines at GIAC.

To repeat, to lose the integrity of this server means not only the loss of the services it provides company wide, but also the potential compromise of any machines that trust this server.

#### Summary of Findings

- Probability of attack is high for this server.
- Many unnecessary services and packages are installed with vulnerabilities.
- Security patches and system audits are not periodically reviewed.
- Administrative access is not through encrypted or secured means.
- System file permissions are set too permissive.
- User account security is very weak.
- No file integrity checker is currently deployed for this server.
- System logs are at inadequate levels and easily subverted.
- Corporate Security Policies are not clearly defined and enforced.

#### Audit Conclusion

The missing areas will be detailed and prioritized for optimum benefit. Some of the The server is primarily secured with the recommended security patches, of the manufacturer, from the time of installation. These patches are out of date and many other measures are missing that would place this server within best business security practices. security steps already implemented will be mentioned for completeness, and to the credit of the local administrators.

#### Understanding Security Risks

Because this server is available to all internal networks, and provides services to a large client base over a large geographic area, the chance of attack is significant.

icient knowledge to break into a UNIX server.<sup>7</sup> The fact is that sections continue to be discovered and published on the linent. These published is tratitive somitive to be discovered and published on the linent. These pu GIAC should not discount internal threats because there appear to be few internal users with sufficient knowledge to break into a UNIX server. The fact is that security vulnerabilities continue to be discovered and published on the Internet. These published vulnerabilities target mainstream operating systems and applications and in many cases include very simple cookbook steps necessary to break into a system.

connectivity to its business partners without a firewall. Further, GIAC should not place blind trust in a firewall, as there are regular and often reports of internal machines being compromised via an internet server that was given only minimum access through the firewall. Furthermore, GIAC allows constant direct

Finally, GIAC should not place confidence in any perceived lack of motive. While GIAC may presently have only a minor internet presence, the fact remains that many external attacks are launched on broad ranges of internet addresses for the purpose of finding host machines with which to launch much grander attacks.

Internal attacks arise from a variety of motives that range from the deliberate malicious to those seeking a technical challenge, to those just curious to know "if it is really all that easy to break into a server".

It should be understood that there is no such thing as a usable machine that is 100% secure. While the purpose of this document is not to spread doom and gloom, it aims to make the reader more aware of the threats and to encourage security through depth, instead of trust in any one security measure.

#### **SYSTEM DESCRIPTION**

The DNS/DHCP server here evaluated is a UNIX machine from Sun Microsystems Inc.<sup>2</sup> that was initially deployed November 10, 1999. Because this machine has operated for over one year without strong security measures, chances are higher that the machine has already been compromised. A file integrity check should be performed right away.

the other. The hardware redundancy offers little against a security attack. This server provides DHCP and DNS service to desktop PC's company wide, and DNS services for UNIX desktops and most UNIX and NT servers. While business hours are the primary exposure, jobs that are scheduled through the night also depend on DNS services. The secondary DNS/DHCP server has been deployed at a remote location in a effort to provide redundancy. Because the two servers are very similar, it must be understood that a successful attack against one server would be just as successful against

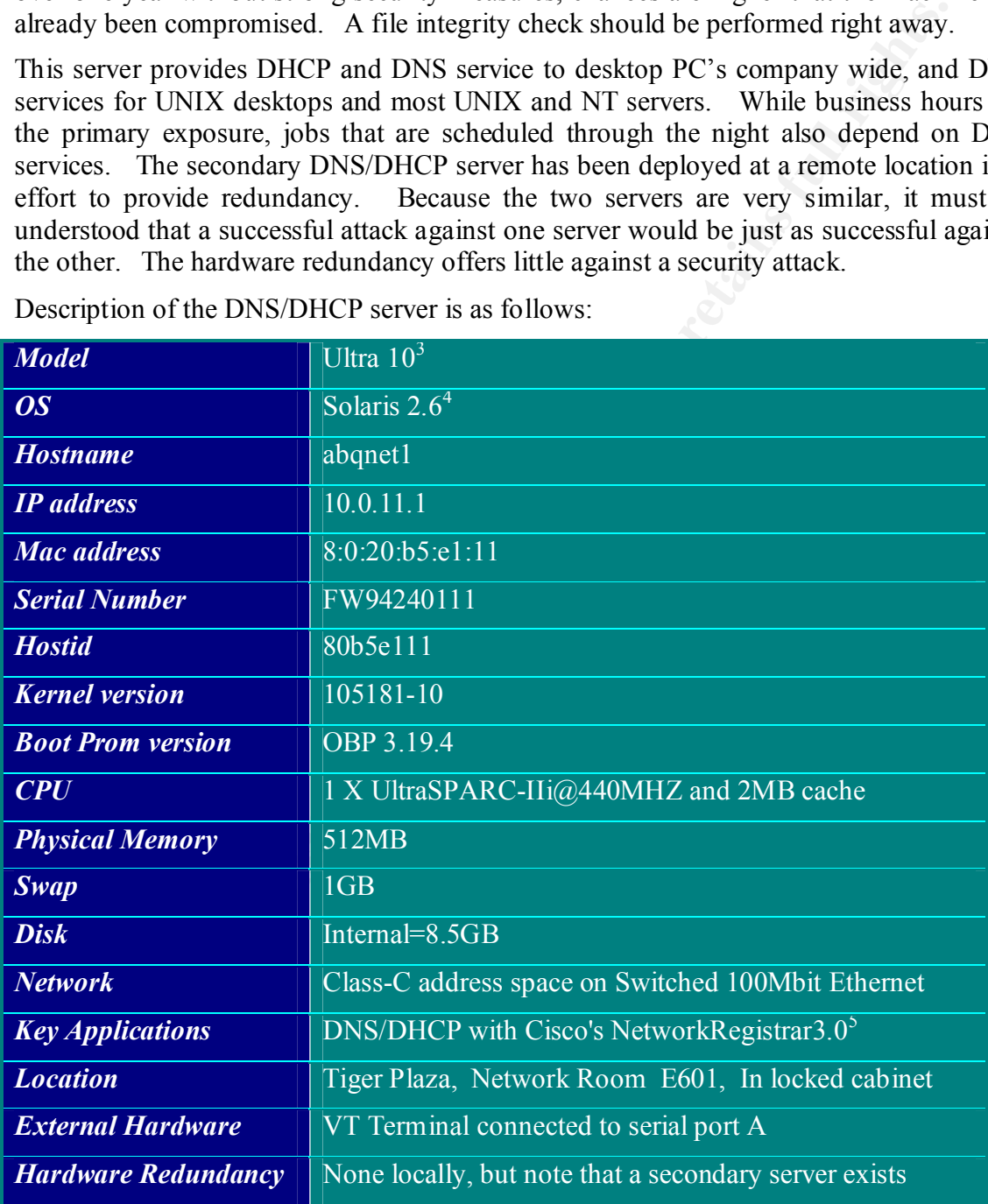

Description of the DNS/DHCP server is as follows:

• While a secondary/failover DNS/DHCP server exists, this evaluation focuses only on the primary. Solutions recommended should be deployed on both machines.

Key fingerprint = AF19 FA27 2F94 998D FDB5 DE3D F8B5 06E4 A169 4E46

.

#### **ANALYSIS**

This section is mostly a listing of unresolved security issues. This is a logical grouping and not in order of priority.

#### *1) Operating System Vulnerabilities*

**OFTAIN SYSTED VAIMETADIMES**<br> **CENTIFY SYSTEM VAIMETADIMES**<br> **CENTIFY SYSTEM** CONDISCITES TO DREVIT TO PREVIT TO PREVIT TO PREVIT TO PREVIT TO PREVIT TO THE TO SURFACT TO AND AND THE TO ULCOLOR, may alter data, disolose se Sun Microsystems expends much effort in securing their operating systems while trying to balance ease of use. This "ease of use" combined with the complexity of modern operating systems have lent them to vulnerabilities, that when successfully exploited, may alter data, disclose sensitive data, disable the system, or cause the system to perform other undesirable and unauthorized functions. Inherent weaknesses of the default Solaris install are listed here.

- a) **Password strength** is minimal because Solaris passwords are encrypted with a DES-56bit algorithm, which has been cracked. $<sup>6</sup>$ </sup>
	- b) *Core Dumps* are enabled by default, which can allow memory dumps to be scanned for passwords or other sensitive data. Core dumps are normally written as world readable which makes them easy for anyone to scan. A core dump scan was demonstrated to the GIAC security team.
	- c) *Buffer Overflow* execution is allowed by the kernel by default. Root executed programs could be exploited to take over the machine.
	- d) *Setuid Programs* exist and are not documented, and have not been reduced with respect to the primary function of this server. Additionally, the nosuid option is omitted for /var, /export, and /opt filesystems. Setuid Scripts are particularly vulnerable. See Appendixes 5 and 7.

% find / -user root  $\(-perm -4000 -o -perm -2000)$  -ls

- e) */usr mounted rw* by default. This should be mounted read-only to prevent introduction of compromised programs.
- f) *Authentication logging* is not recorded by default on Solaris. This information is useful to see failed login attempts, su attempts, reboots and other security information.
- g) *System and Process* accounting are not enabled by default.
- h) *Permissive Umask* for root level file creation is set by default for all boot-time scripts.
- i) *Permissive file permissions* exist throughout the OS by default.
- j) *Eeprom security* is not enabled by default. Reboots are allowed by any with physical access.

#### *2) Configuration Vulnerabilities*

Many vulnerable network services are configured and enabled at this time.

- a) *NFS client* vulnerabilities exist and are easily exploitable on abqnet1 at this time. Presently, any users that can log on to abqnet1 can take control of any devices, including disk devices or even the boot prom. This means that they can read/write any file on abqnet1, even if the permissions of that file explicitly deny access. This includes password/shadow files, or any sensitive data files. This vulnerability was demonstrated to the security team at GIAC, after management approval. See also RCP vulnerabilities below.
- ate the Ha27 Fa37 Fa37 Fa37 Benefits are currently one of the top ten threats to the Internet. b) *Sendmail* daemon is running even though this host is not a mail server. This daemon has historically had many vulnerabilities. Sendmail buffer overflows
- the. Presently, any users hard can log on to adquent can take control<br>devices, including disk devices or even the boot prom. This means the<br>can read/write any file on abquet1, even if the permissions of the<br>spin ediative d c) *RPC service* vulnerabilities exist and are easily exploitable on abqnet1 at this time. The rpcbind daemon in support of the various rpc services uses a very weak client authentication method which opens a variety of vulnerabilities. RPC issues are currently one of the top ten threats to the Internet. These rpc services are presently enabled *unnecessarily* via the /etc/inetd.conf file. These include rquotad, rusersd, sprayd, walld, kcms\_server, cachefsd, kerbd, rstatd, rpc.cmsd and rpc.ttdbservd. The last three of which have recently suffered immediate root level compromises on the Internet. See Appendix 2.
	- d) *Telnet and ftp* vulnerabilities exist because these services use passwords and data sent in the clear, and because they presently have inadequate logging of the access, and presently do not restrict access to a defined list of machines. Password snooping was demonstrated to the security team at GIAC.
	- e) *Rlogin, rsh and rexecd* are available and vulnerable at this time. These services are vulnerable for the same reasons as telnet and ftp, but are additionally vulnerable because they employ the use of .rhosts files which allow the users to set host-level trust relationships that may not be sound.
	- f) *Other Network services* are also being run *unnecessarily* from /etc/inetd.conf. Services such as comsat, talk, uucp, finger, time, printer, xaudio. Services that are not in use should be disabled until they are needed. See Appendixes 2,3.
	- g) *Xwindows* sessions are being displayed from abqnet1 with little or no authentication, and no encryption.
	- h) */etc/notrouter, /etc/ftpusers, /etc/default/ftpd, /usr/dt/config/Xaccess* and other network limits are missing that would prevent certain types of attacks. See tools output in Appendixes 4-6.
- at level "End-User". Besides the necessary "Core System", this install adds  $\overline{\text{NIE}}$  support  $\overline{\text{CDF}}$   $\overline{\text{Nemi}}$  degree and manner than i) *Initial Install OS level* vulnerabilities exist because the OS level was installed NIS support, CDE, Xwindows and many others.
	- j) NIS is not being run on this system. However, NIS packages are still installed. NIS is also a rpc service. See RPC above.

#### *3) Risks from installed third-party software*

The only third party software installed on abqnet1 is the DNS/DHCP software "NetworkRegistrar" version 3.0 from Cisco.

- DNS/bind weaknesses are one of the top ten Internet security threats at this time.
- Which version of bind is this product based on?
- Is this DNS product patched up date with regard to known DNS vulnerabilities?
- Are there any security patches from Cisco for this product?
- This release is two versions behind the current Cisco release.
	- This software runs as root and is not presently in a chrooted environment.

#### *4) Administrative Practices*

Administration is performed at GIAC by a small group of administrators who were very open to this audit and appear to be security minded. Nevertheless, security policies do not exist and password protection is weak.

- a) *Passwords* vulnerable because OS and application administrators are sending passwords in clear text, around the network, in order to access and service this machine.
- b) *Passwords* vulnerable because passwords are not set to expire or age. Password history list is not used.
- c) *Passwords* vulnerable because passwords are not routinely tested for dictionary type attacks. During this audit, 25% of the passwords were guessed by "Crack", a publicly available tool. "Crack" was run by the system administrator at the request of this auditor.
- **EXECTS INTERT CONDUCT THE CONSULTERT CONDUCTS**<br> **EXECTS INS** PRODUCT AND THE SURFACTS CONDICTS THE INTERFERNATION AND THE SURFACTS ON THE THE SERVIC ALT THE THE SERVICE THE SURFACT THE SURFACT THE SURFACT THE SURFACT THE d) *File Integrity tools* are not used on abqnet1 at this time. If the integrity of the box is ever lost due to security attack, it may otherwise go unnoticed. Without periodically checking the integrity of the system, a machine could remain under hostile control indefinitely if symptoms were kept at a minimum. Hackers want an inside base from which to work and to leverage to take over other machines. It is often not obvious that a machine has been taken over.
- e) *Administrative data* vulnerable because OS and application administrators are doing configuration of this server remotely and without session encryption.
- f) *Trust relationship* vulnerabilities exist because .rhosts files are allowed.
- $\mathcal{L}_{\text{max}}$  fingerprint  $\mathcal{L}_{\text{max}}$  and  $\mathcal{L}_{\text{max}}$  of  $\mathcal{L}_{\text{max}}$ g) *Clear policy* on administrative practice is not defined or enforced and will result in the resurface of security issues.

#### *5) Security patches*

Sun's Patchdiag<sup>7</sup> tool reports that almost 50 security patches are missing, or out of date on abqnet1. See Appendix 1.

#### *6) Sensitive Data Storage and Transmission*

Highly sensitive data does not exist on the DNS/DHCP server. Backup tapes are handled with the same care as for sensitive servers. See also "Backup Issues" below.

#### *7) Internet Issues*

While the abqnet1 server is internal to GIAC and not directly available to the Internet, still issues of external attack exist.

- a) *No Firewall* exists between GIAC vendors and GIAC. Many GIAC vendors have direct connectivity to GIAC and the connectivity and security of those networks is unknown.
- b) *The Top Ten* threats to the Internet are significant to this internal machine because those vulnerabilities are the most documented and therefore may be the easiest for an internal attacker to exploit.

#### *8) Limited Access*

A significant line of defense is simply to insure that only those persons that need to login, may login. Extra user access is an opportunity for abuse.

- a) */etc/motd, /etc/issue* does not exist to prohibit unauthorized access.
- b) User access has already been restricted to those persons that must perform administrative duties on this machine. Additionally, the non-user accounts of smtp, listen, uucp and nuucp could be removed.
- c) Sudo is installed, and the root system password is known only by the UNIX administrators and management that are directly responsible for this machine.
- d) Physical Security

**© SANS Institute 2000 - 2002, Author retains full rights.** To the credit of GIAC management and the local GIAC administrator, this server is secured in a locked enclosure from SkarkRack<sup>8</sup>, in a room that requires badge access. Front and back enclosure doors were found locked and only those that require access hold keys. Note that many persons still have access to the room, and that while the enclosure is locked, still power can be removed by lifting nearby floor tiles. The ability to remove power is considered a denial of service attack, and perhaps more significantly could be used to force machine reboots. Machine reboots are needed to implement certain types of attack. Reboot logs are not checked periodically on abqnet1.

#### *9) Backup Issues, Disaster Preparedness*

security breach, how do you know which backup was made before the break in? Backups, logs and file integrity checks must be established with security in mind. In the case of a failed data drive, the most recent backup is sufficient. In the case of a

a) *UFSdump* vulnerabilities exist because backups are performed remotely which require trust relationships that are not sound. Additional vulnerabilities exist because of root's rhosts file which is required to allow remote UFSdump backups. Additionally, the root level .rhosts file is world readable at present.

- b) *An Incident Analysis CD-ROM* does not exist at this time for abqnet1. In the event of a security breach, analysis must take place to determine the extent of the damage, and to collect evidence in the event of a prosecution. The analysis must take place on the compromised machine, but certainly the tools on the compromised machine can not be trusted to perform this analysis.
- c) Offsite tape rotation is correctly implemented at this time. Two separate backup systems are being used with tapes being rotated offsite to Arcus Data Security<sup>9</sup>. Keys are held only by authorized persons.
- recycled after 1 month. A security breach could force the need to go back d) *Tape recycling* is a point of vulnerability at this time in that all tapes are further.
- the damage, and to collect evidence in the event of a prosecution,<br>angly is must take place on the compromised machine, ductrating the constrained<br>on the compromised machine can not be trusted to perform this analysis.<br>Off e) *Tape Devices* are world readable at this time on both backup systems. Note that while an attempt has already been made to close permissions on these devices, still the exact device exists under another name/path that has not been secured. Observe how the major/minor device numbers indicate that the same device is available without secure permissions.

```
<441 user1:tapeserver> cd /dev/rmt
<442 user1:tapeserver> ls -lL 8cbn
crw------- 1 root sys 33,2268 Nov 19 13:28 8cbn
<443 user1:tapeserver> ls -lL | grep 33,2268
crw------- 1 root sys 33,2268 Nov 19 13:28 8cbn
crw-rw-rw- 1 root sys 33,2268 Oct 29 1999 8ubn
```
- f) *Networked backups* are presently not on a private switched network to minimize data transfer snooping.
- g) *A Disaster recovery plan* is not documented or tested at this time.

#### *10)Other issues*

These issues are more related to reliability and safety than security alone.

- a) *Backup power* is provided by a UPS that can maintain power for only 45 minutes. However, a secondary DNS/DHCP server is located remotely.
- b) *Automatic Water sprinklers* are in the ceiling as fire protection. This is dangerous and should be replaced with a Halon-type suppression product.<sup>10</sup>

#### **PRIORITIZED LIST OF VULNERABILITIES**

This list is ordered according to the risk to abqnet1 in its present environment.

- 1) User and administrator passwords are being transmitted in the clear.
- 2) Easily guessed passwords are being used, and for extended periods.
	- 3) Vulnerable Network services from /etc/inetd.conf and Sendmail are enabled.
	- 4) Recommended Security Patches from Sun are not kept up to date.
- 5) NFS client services are making all devices vulnerable.
- 6) The kernel allows buffer overflow execution.
- 7) Some external network traffic is not blocked or filtered by a firewall.
- 8) The security posture of the third party DNS/DHCP software is not known.
- 9) Administrative access is not restricted at the network level.
- 10) Unwarranted trust relationships exist on the machine, between other machines and within the OS file permissions.
- 11) Backup tapes are readable by anyone on the backup server.
- 12) Operating System integrity is not periodically confirmed.
- 13) Logging and accounting are virtually unused.
	- 14) Defined security and administrative policies do not exist.

#### **Recommendations**

e security posture of the third party DNS/DHCP software is not known.<br>
Iministrative access is not restricted at the network level.<br>
unimistrative relationships exist on the machine, between other machin<br>
thin the OS file These recommendations should be implemented quickly, but can not be considered a once-and-for-all solution. Security is a moving target, and requires constant system and network monitoring and periodic enhancements in the form of patches, software and OS upgrades, and improved security tools. GIAC must implement a security policy from the corporate level, to insure that this monitoring is implemented and automated for these servers, and that patches, and system integrity are periodically confirmed.

The most critical steps to perform immediately on this server follow. These are ordered partly by impact and largely by ease/speed of implementation.

- 1) Disable all network services that are not explicitly required. See Nmap<sup>11</sup> output in Appendix 2.
	- a) Edit /etc/inetd.conf and remove all unnecessary services. Sadmind was already disabled in /etc/inetd.conf. Sadmind is one of the top ten threats to the Internet.
		- Optionally rename /etc/rc2.d/S72 inets vc and don't run inetd.
		- Optionally rename /etc/rc2.d/S71rpc and don't run rpcbind.
	- b) Prevent Sendmail from starting
		- Rename /etc/rc2.d/S88sendmail
		- Add cron entry to periodically flush mail queue  $0$  \* \* \* \* /usr/lib/sendmail -q
- 2) Disable most buffer overflow execution at the kernel level.
	- a) Edit /etc/system and add the following
		- set noexec user stack =  $1$
- set noexec\_user\_stack\_log = 1
	- b) Reboot required to take effect.
- 3) Download and apply Sun's "Recommended and Security Solaris Patch Cluster" for this OS version. $12$ 
	- a) Use wget<sup>13</sup> via cron to automatically download the current patchdiag.xref file monthly.
		- 0 0 1 \* \* wget –m –L –I2 –A patchdiag.xref "http://sunsolve.sun.com/autopatch"
	- b) Run Patchdiag from cron monthly and e-mail results to admin team.
	- c) Define policy and assign task such that missing security patches are applied monthly.
	- d) Run Sun's Explorer script monthly and request your Sun Enterprise Services representative to proactively tell you when your patches are not current.
- 4) Disable NFS client services
	- a) rename /etc/rc2.d/S73nfs.client and /etc/rc3.d/S15nfs.server
	- b) delete /etc/auto \* and /etc/dfs/dfstab
- 5) Fix permissions on tape devices on backup server.

cd /dev/rmt ; chmod 600 \*

- 6) Run crack<sup>14</sup> from cron monthly to flush out weak passwords. Weak passwords are one of the top ten threats to the Internet.
- 7) Perform general internal lock-down and removal of unsound trust relationships.
- 1 <sup>\*</sup> \* wget –m –L –12 –A patchdiag.xref "http://sunsolve.sun.com/autop<br>m Patchdiag from cron monthly and e-mail results to admin team.<br>fine policy and assign task such that missing security patches are applied<br>onthly.<br>mon a) Run fix-modes<sup>15</sup>, then Yassp<sup>16</sup> or Titan to set sane system file permissions and to enable various network restrictions, and to eliminate various unsound trust relationships. See Appendix 6 for a Titan dry run.
	- b) Periodically run one or more of  $Sara^{17}$ ,  $Tara^{18}$ ,  $Cops^{19}$ , and  $Titan^{20}$  to confirm that misc. lockdown steps are still in place.
	- c) Edit /etc/pam.conf to disable the use of .rhosts
	- d) Edit /etc/vfstab to mount /usr as read-only and /var, /local as nosuid.
	- e) Enable eeprom security % eeprom security-mode=command
	- f) Disable L1-A, stop-A sequence by editing /etc/default/kbd and insert KEYBOARD\_ABORT=disabled
		-
- 8) Install tcp\_wrappers<sup>21</sup> to restrict and verbosely log network access to the server.
	- Take care that this does not restrict normal user requests of DNS/DHCP.
- 9) Remove telnet, ftp, rlogin, rsh and replace with  $\text{sh}^{22}$  and scp.
	- This will allow same functionality but with strong authentication and session encryption.
- 10) Install Tripwire<sup>23</sup> or run Signatures from Tiger or Tara or the Solaris Fingerprint Database from sunsolve.sun.com
- 11) Enable security logging.
	- a) Add line to /etc/syslog.conf
		- auth.info<tab>/var/log/authlog
	- b) Create security related log files

% touch /var/log/authlog; touch /var/adm/loginlog

% chmod 600 /var/log/authlog /var/adm/loginlog

- c) Install/Configure NTP<sup>24</sup> so that logs show exact times.
- 12) Purchase and install a Firewall between GIAC and directly connected business partners.
- 13) Remove the extra packages from when OS was installed at End-User level, to reduce the number of vulnerable programs. See the *Solaris Advanced Installation Guide* for specific packages to remove.<sup>25</sup>
- 14) Contact Cisco to determine security level of DNS/DHCP software. Upgrade to current release.
- 15) Put Security and Administrative Policies in place and enforce them otherwise these issues will continuously resurface.

**Consumerably and Automobia Consumerably section**<br> **Consumerably related log files**<br>
touch /var/log/authlog (touch /var/adm/loginlog<br>
chunod 600 /var/log/authlog /var/adm/loginlog<br>
chunod 600 /var/log/authlog /var/adm/logi It should be noted that when defined policies and procedures are in place, the time and expense to keep machines reasonably secure is very insignificant, especially when compared to the cost of having critical servers compromised.

#### **Output from Patchdiag**

**© SANS Institute 2000 - 2002, Author retains full rights.** 105667 N/A 02 764<br>105667 N/A 02 764 SunOS 5.6: /usr/bin/rdist patch 109339 N/A 01 177<br>109388 N/A 01 169 SunOS 5.6: patch /usr/vmsys/bin/chkperm ====================================================================================== System Name: abqnet1 SunOS Vers: 5.6 Arch: sparc Cross Reference File Date: Nov/16/00 PatchDiag Version: 1.0.4 ====================================================================================== UNINSTALLED SECURITY PATCHES Patch Ins Lat Age Require Incomp Synopsis<br>ID Rev Rev ID ID ID Rev Rev ID ID ------ --- --- --- --------- --------- ----------------------------------------- SunOS 5.6: /usr/lib/sendmail patch 105665 N/A 03 801 SunOS 5.6: /usr/bin/login patch 106222 N/A 01 935 OpenWindows 3.6: filemgr (ff.core) fixes 106235 N/A 06 110 SunOS 5.6: lp patch 106257 N/A 05 289 SunOS 5.6: /usr/lib/libpam.so.1 patch<br>106271 N/A 06 421 SunOS 5.6: /usr/lib/security/pam\_unix.<br>106301 N/A 01 928 SunOS 5.6: /usr/sbin/in.ftpd patch 106271 N/A 06 421 SunOS 5.6: /usr/lib/security/pam\_unix.so.1 patch 106301 N/A 01 928 SunOS 5.6: /usr/sbin/in.ftpd patch 106415 N/A 03 564 OpenWindows 3.6: xdm patch 106437 N/A 03 291 105669-06 CDE 1.2: Print Manager Patch 106448 N/A 01 858 SunOS 5.6: /usr/sbin/ping patch 106468 N/A 02 233 SunOS 5.6: /usr/bin/cu and usr/bin/uustat patch 106522 N/A 04 183 SunOS 5.6: /usr/bin/ftp patch 106569 N/A 01 794 SunOS 5.6: libauth.a & libauth.so.1 patch 106592 N/A 03 218 SunOS 5.6: /usr/lib/nfs/statd patch 106625 N/A 08 144 SunOS 5.6: libsec.a, libsec.so.1 and /kernel/fs/uf 106629 N/A 20 233 105181-08 SunOS 5.6: CS6400 kernel update patch 106639 N/A 05 144 SunOS 5.6: /kernel/strmod/rpcmod patch 106648 N/A 01 808 OpenWindows 3.6: libce suid/sgid security fix 106649 N/A 01 808 OpenWindows 3.6: libdeskset patch 106650 N/A 04 333 106648-01 OpenWindows 3.6: mailtool attachment security patc  $106649-01$ <br>106834 N/A 01 667 106834 N/A 01 667 SunOS 5.6: cp/ln/mv patch 106882 N/A 02 82 SunOS 5.6: /usr/lib/nfs/nfsd patch 106894 N/A 01 684<br>
106894 N/A 01 684<br>
107336 N/A 01 610<br>
2010 Committee Sunces 3.6: KCMS configure 107336 N/A 01 610 OpenWindows 3.6: KCMS configure tool has a vulner<br>107565 N/A 02 400 SunOS 5.6: /usr/sbin/in.tftpd patch 107565 N/A 02 400 SunOS 5.6: /usr/sbin/in.tftpd patch<br>107618 N/A 01 375 SunOS 5.6: Permissions problem in /v SunOS 5.6: Permissions problem in /vol. 107733 N/A 09 45 SunOS 5.6: Linker patch<br>107758 N/A 01 542 SunOS 5.6: Pax incorrect SunOS 5.6: Pax incorrectly change mode of symlink 107766 N/A 01 467 SunOS 5.6: ASET cklist reports unchanged 6month ol<br>107774 N/A 01 529 SunOS 5.6: inetd denial-of-service attack 107774 N/A 01 529 SunOS 5.6: inetd denial-of-service attack 107991 N/A 01 512 SunOS 5.6: /usr/sbin/static/rcp patch 108199 N/A 01 432 CDE 1.2: dtspcd Patch 108201 N/A 01 432 CDE 1.2: dtaction Patch 108307 N/A 02 218 SunOS 5.6: keyserv fixes 108333 N/A 02 218<br>108333 N/A 02 94 SunOS 5.6: jserver buffer overflow<br>108346 N/A 03 218 SunOS 5.6: patch usr/sbin/rpc.nisp 108346 N/A 03 218 SunOS 5.6: patch usr/sbin/rpc.nispasswdd 108468 N/A 02 177 SunOS 5.6: ldterm streams module fixes 108492 N/A 01 347 SunOS 5.6: Snoop may be exploited to gain root acc 108499 N/A 01 299 SunOS 5.6: ASET sets the gid on /tmp, /var/tmp whe 108660 N/A 01 330 SunOS 5.6: Patch for sadmind 108804 N/A 01 166 SunOS 5.6: tip has buffer overrun with security im 108890 N/A 01 218 SunOS 5.6: patch /usr/lib/netsvc/yp/ypxfrd 108893 N/A 01 218 SunOS 5.6: patch /usr/lib/netsvc/yp/rpc.ypupdated<br>108895 N/A 01 218 SunOS 5.6: patch /usr/sbin/rpc.bootparamd 108895 N/A 01 218 SunOS 5.6: patch /usr/sbin/rpc.bootparamd<br>109266 N/A 01 193 SunOS 5.6: security: /bin/mail has buffer SunOS 5.6: security: /bin/mail has buffer overflow 109339 N/A 01 177 SunOS 5.6: nscd has a potential security problem<br>109388 N/A 01 169 SunOS 5.6: patch /usr/vmsvs/bin/chkperm ======================================================================================

#### **Output from Nmap**

**−O - sU - sT** abquet1<br>
insp<sub>p</sub> y 2.12 by Fyodor (fydor£dhp.com, www.insecure.org/n<br>
insp<sub>p</sub> ports on abendel (10.0.1111);<br>
State<br>
open top echo<br>
open top echo<br>
open top discard<br>
open top discard<br>
open top discard<br>
open 13 open udp daytime  $K_{\text{F}}$  fingerprint  $\mathcal{L}_{\text{F}}$  and  $\mathcal{L}_{\text{F}}$  and  $\mathcal{L}_{\text{F}}$  design of  $\mathcal{L}_{\text{F}}$ % nmap -O -sU -sT abqnet1 Starting nmap V. 2.12 by Fyodor (fyodor@dhp.com, www.insecure.org/nmap) Interesting ports on abqnet1 (10.0.11.1): Port State Protocol Service 7 open udp echo 7 open tcp echo 9 open udp discard 9 open tcp discard 13 open udp daytime 13 open tcp daytime 19 open udp chargen 19 open tcp chargen 21 open tcp ftp 23 open tcp telnet 25 open tcp smtp 37 open udp time 37 open tcp time 42 open udp nameserver 49 open tcp tacacs 53 open udp domain 53 open tcp domain 67 open udp bootps 79 open tcp finger 80 open tcp http 111 open udp sunrpc 111 open tcp sunrpc 161 open udp snmp<br>177 open udp sdmcj 177 open udp xdmcp 512 open udp biff 512 open tcp exec 513 open tcp login 514 open udp syslog 514 open tcp shell 515 open tcp printer 517 open all udp talk 540 open tcp uucp 647 open udp unknown 1103 open tcp xaudio 1645 open udp radius 1646 open udp radacct 4045 open udp lockd 4045 open tcp lockd 6000 open tcp X11 6112 open tcp dtspc 7100 open tcp font-service TCP Sequence Prediction: Class=random positive increments Difficulty=34812 (Worthy challenge) Remote operating system guess: Solaris 2.6 - 2.7

**Output from Sara 3.1.6**

### **Host: abqnet1.giac.com**

#### **Vulnerability information:**

- tooltalk version may be vulnerable to buffer overflow(RED)
- **Example 11**<br> **Coolialk version may be vulnerable to buffer overflow(RED)**<br> **Calendar manager version may be vulnerable to buffer overflow(RED)**<br> **Primation from massed could help hacker(BROWN)**<br> **Proper instead on Suncer** • calendar manager version may be vulnerable to buffer overflow(RED)
- printer version may be vulnerable to buffer overflow(RED)
- Information from rusersd could help hacker(BROWN)
- Possible smtp relay (spam)(BROWN)
	- Excessive finger information(BROWN)
	- rpc.statd on SunOS is vulnerable if not patched(BROWN)
	- Is your host a DoS threat?(BROWN)
	- R Series: rlogin could be vulnerable(BROWN)
	- Information from rstatd could help hacker(BROWN)

#### **Output from Cops**

ATTENTION: Security Report for Tue Nov 21 17:53:57 CST 2000 from host abqnet1, COPS v. Version 1.04+

```
absquath, COS v. Version 1.04+<br>
chk ****<br>
phe.chk<br>
phe.chk<br>
phe.chk<br>
yest<br>
yest<br>
yest<br>
yest<br>
yest<br>
yest<br>
yest<br>
yest<br>
chk ****<br>
chk ****<br>
chk ****<br>
chk ****<br>
Password file, line 7, user satp has uid = 0 and is not root<br>
chk
**** home.chk ****<br>**** passwd.chk ****
**** root.chk ****
**** dev.chk ****
**** is able.chk ****
Warning! /etc/security is _World_ readable!
**** rc.chk ****
**** cron.chk ****
**** group.chk ****
**** home.chk ****
Warning! Password file, line 7, user smtp has uid = 0 and is not root
      smtp:x:0:0:Mail Daemon User:/:
**** user.chk ****
**** misc.chk ****
**** ftp.chk ****
Warning! /etc/ftpusers should exist!
**** pass.chk ****
**** kuang ****
**** bug.chk ****
Warning! /usr/lib/sendmail could have a hole/bug! (CA-88:01)
Warning! /bin/login could have a hole/bug! (CA-89:01)
Warning! /usr/ucb/rdist could have a hole/bug! (CA-91:20)
Warning! /usr/lib/sendmail could have a hole/bug! (CA-90:01)
Warning! /bin/mail could have a hole/bug! (CA-91:01a)
```
#### **Output from Tara**

```
ginning security report for abgnet1 (sundu SunOS 5.6).<br>
ing decoduts from Ctc/passowi.<br>
Geocoluts from Ctc/passowi.<br>
[accODSN] login ID adm is diasbled, but still has a valid shell.<br>
[accODSN] login ID adm is diasbled,
--WARN-- [accUUIw] Login ID Ip is disabled, but still has a valid shell.<br>--WARN-- [acc005w] Login ID lp is disabled, but has a 'cron' file or cron
--WARN-- [perm001w] /.rhosts should not have world read.
Security scripts *** 2.0.9 ARC, 1999.0907.2100 ***
Tue Nov 21 18:18:13 CST 2000
18:18> Beginning security report for abqnet1 (sun4u SunOS 5.6).
# Performing check of user accounts...
# Checking accounts from /etc/passwd.
--WARN-- [acc001w] Login ID adm is disabled, but still has a valid shell. 
--WARN-- [acc005w] Login ID adm is disabled, but has a 'cron' file or cron 
          entries. 
--WARN-- [acc001w] Login ID bin is disabled, but still has a valid shell. 
--WARN-- [acc001w] Login ID daemon is disabled, but still has a valid shell. 
--WARN-- [acc001w] Login ID listen is disabled, but still has a valid shell. 
--WARN-- [acc001w] Login ID lp is disabled, but still has a valid shell. 
          entries. 
--WARN-- [acc001w] Login ID noaccess is disabled, but still has a valid shell. 
--WARN-- [acc001w] Login ID nobody4 is disabled, but still has a valid shell. 
--WARN-- [acc001w] Login ID sys is disabled, but still has a valid shell. 
--WARN-- [acc001w] Login ID uucp is disabled, but still has a valid shell. 
--WARN-- [acc006w] Login ID adm's home directory (/var/adm) has group `sys' 
          write access. 
--WARN-- [acc006w] Login ID bin's home directory (/usr/bin) has group `bin' 
          write access. 
--WARN-- [acc006w] Login ID userabc's home directory (/tmp) has group `sys' 
          and world write access. 
# Checking accounts from NIS.
# Performing check of /etc/hosts.equiv and .rhosts files...
# Checking accounts from /etc/passwd...
--WARN-- [rcmd006w] User root's .rhosts file has group `other' and world read 
          access. 
# Performing check of /etc/default/login, /securetty, and /etc/ttytab...
--WARN-- [root001w] Remote root login allowed in /etc/default/login. 
# Performing check of system file permissions...
--WARN-- [perm001w] /etc should not have group write. 
--WARN-- [perm001w] /export should not have group write. 
--WARN-- [perm001w] /sbin should not have group write. 
--WARN-- [perm001w] /usr should not have group write. 
--WARN-- [perm001w] /usr/4lib should not have group write. 
--WARN-- [perm001w] /usr/openwin should not have group write. 
--WARN-- [perm001w] /usr/demo should not have group write. 
--WARN-- [perm001w] /usr/games should not have group write. 
--WARN-- [perm001w] /usr/bin should not have group write. 
--WARN-- [perm001w] /usr/lib should not have group write. 
--WARN-- [perm001w] /usr/ucb should not have group write. 
--WARN-- [perm001w] /var should not have group write. 
--WARN-- [perm001w] /var/spool should not have group write. 
--WARN-- [perm001w] /dev should not have group write. 
--WARN-- [perm001w] /.rhosts should not have group read. 
--WARN-- [perm001w] /etc/mail should not have group write. 
--WARN-- [perm001w] /etc/dfs should not have group write. 
--WARN-- [perm001w] /etc/vfstab should not have group write. 
--WARN-- [perm001w] /usr/bin/tip should not have owner write. 
--ALERT-- [perm024a] /usr/sbin/arp is setgid to `bin'.
```
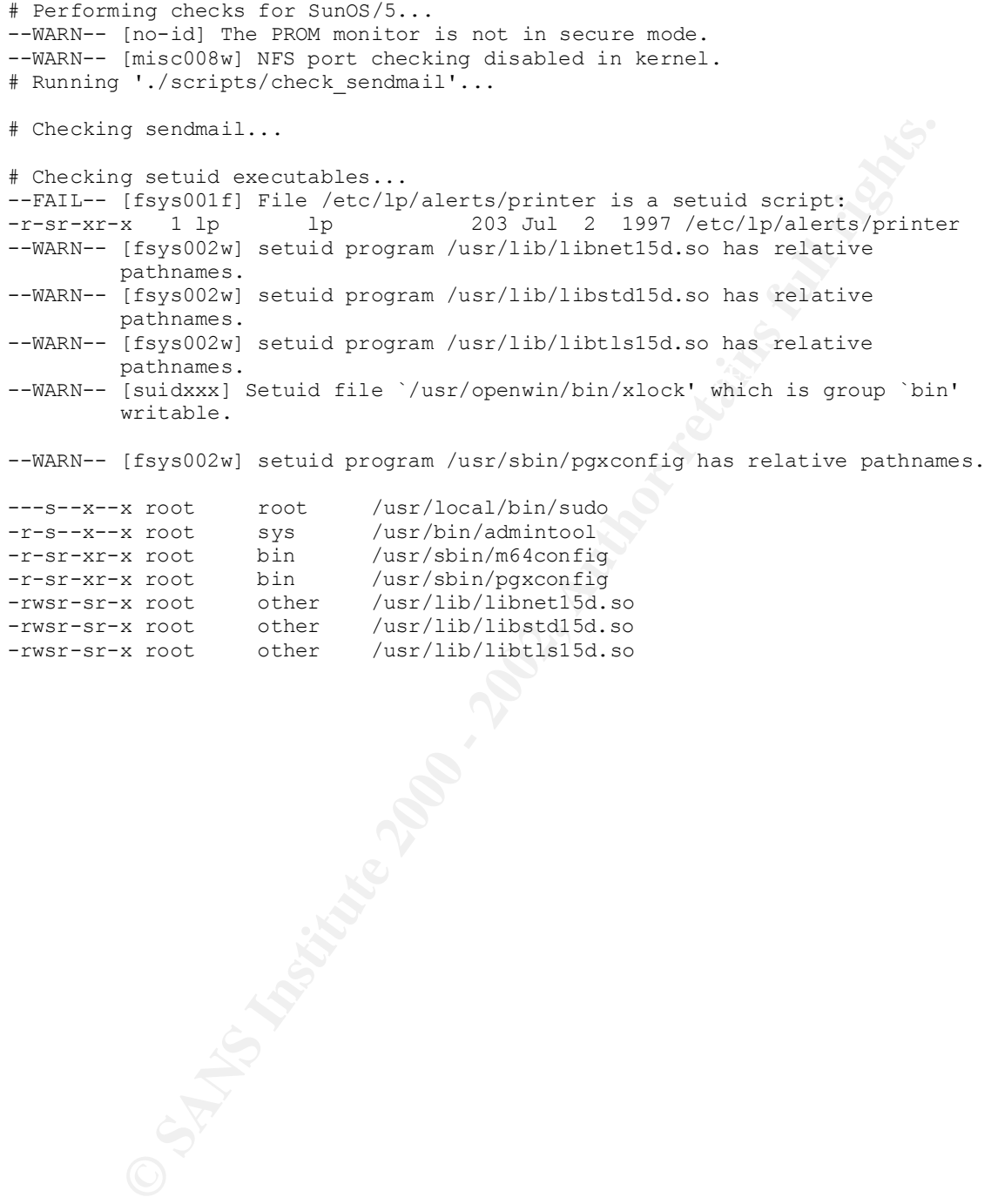

#### **Output from Titan**

extrained determined and the same of the same of the same of the same of the same of the same of the same of the same of the same of the same of the same of the same of the same of the same of the same of the same of the s ARP timers are not set - FAILS CHECK Key fingerprint = AF19 FA27 2F94 998D FDB5 DE3D F8B5 06E4 A169 4E46 ----------------------------------------------------- \*=\*=\*=\* Running modules/add-umask.sh now..... Output to ../logs/modules/add-umask.sh.V.183307 ----------------------------------------------------- No umask file /etc/init.d/umask.sh found - FAILS CHECK \*=\*=\*=\*=\* Running modules/adjust-arp-timers.sh now..... Output to ../logs/modules/adjust-arp-timers.sh.V.183307 ----------------------------------------------------- Checking for ARP timers in /etc/rc2.d/S69inet \*=\*=\*=\* Running modules/aset.sh now.... Output to ../logs/modules/aset.sh.V.183307 ----------------------------------------------------- ASET not installed - FAILS CHECK  $x=x=x=x=x$  Running modules/automount.sh now..... Output to ../logs/modules/automount.sh.V.183307 ----------------------------------------------------- File /etc/rc2.d/S74autofs exists... Automounter = /usr/lib/autofs/automountd /usr/sbin/automount - FAILS CHECK  $\mathcal{L}=\mathcal{L}^{\text{max}}$  $x=x=x=x+x$  Running modules/automount2.sh now..... Output to ../logs/modules/automount2.sh.V.183307 ----------------------------------------------------- File /etc/rc2.d/S74autofs exists... Automounter = /usr/lib/autofs/automountd /usr/sbin/automount - FAILS CHECK  $\mathcal{L} = \{ \mathcal{L} \in \mathcal{L} \mid \mathcal{L} \in \mathcal{L} \}$  , where  $\mathcal{L} = \{ \mathcal{L} \in \mathcal{L} \}$ \*=\*=\*=\*=\* Running modules/bsm.sh now..... Output to ../logs/modules/bsm.sh.V.183307 ----------------------------------------------------- WARNING - BSM is not enabled File /etc/security/audit\_control exists checking contents....  $auditing not configured - FAILS CHECK$  $\subset V$  , we can also the contribution of  $\subset V$ \*=\*=\*=\*=\* Running modules/cde.sh now..... Output to ../logs/modules/cde.sh.V.183307 ----------------------------------------------------- /usr/dt/config/Xaccess allows XDMCP login connections. - FAILS CHECK 1 \*=\*=\*=\*=\* Running modules/create-issue.sh now..... Output to ../logs/modules/create-issue.sh.V.183307 Cannot read /etc/issue - FAILS CHECK

\*=\*=\*=\*=\* Running modules/cronset.sh now..... Output to ../logs/modules/cronset.sh.V.183307 -----------------------------------------------------

CRONLOG entry found - PASSES CHECK /var/cron permissions - FAILS CHECK /etc/cron.d/logchecker LIMIT - FAILS CHECK

\*=\*=\*=\* Running modules/defloginparams.sh now..... Output to ../logs/modules/defloginparams.sh.V.183307 ---------------------------------------------------- login defaults CONSOLE - FAILS CHECK login defaults UMASK - FAILS CHECK login defaults SYSLOG - PASSES CHECK login defaults TIMEOUT - FAILS CHECK login defaults PASSREQ - PASSES CHECK login defaults ALTSHELL - PASSES CHECK

 $\overline{X_{n+1}-X_{n+2}+X_{n+1}}$  Running modules/defpwparams.sh now..... Output to ../logs/modules/defpwparams.sh.V.183307 ---------------------------------------------------- passwd MINWEEKS - FAILS CHECK passwd MAXWEEKS - FAILS CHECK

passwd WARNWEEKS - FAILS CHECK passwd PASSLENGTH - PASSES CHECK

 $\mathcal{L}=\mathcal{L}=\mathcal{$ \*=\*=\*=\* Running modules/disable-L1-A.sh now.... Output to ../logs/modules/disable-L1-A.sh.V.183307 -----------------------------------------------------

Abort sequence set to enable - FAILS CHECK

**Running modules/defloging<br>rank-henoric strates and now .....**<br> **CANS INSTITUTE 2008 - PAILS CHECK**<br>
and a SANS - PAILS CHECK<br>
and a SANS - PAILS CHECK<br>
and a SANS INSTITUTE 2002, AUTHOR INSTITUTE 2002, AUTHOR INTO THE PAS \*=\*=\*=\* Running modules/disable-NFS-2.6.sh now..... Output to ../logs/modules/disable-NFS-2.6.sh.V.183307 ----------------------------------------------------- Verifying TCP NFS port settings using ndd NFS TCP port definition is set as privlidged - PASSES CHECK Verifying UDP NFS port settings using ndd NFS UDP port definition is set as privlidged - PASSES CHECK

\*=\*=\*=\*=\* Running modules/disable-NFS.bind.sh now..... Output to ../logs/modules/disable-NFS.bind.sh.V.183307 -----------------------------------------------------

ERROR - This script is Only needed on Solaris 2.5.1 and older Please us the disable-NFS-2.6.sh for your OS

\*=\*=\*=\*=\* Running modules/disable-accounts.sh now..... Output to ../logs/modules/disable-accounts.sh.V.183307 ----------------------------------------------------- Checking 12 Users....

Checking that shell set to noshell for:

daemon bin sys adm lp smtp uucp nuucp listen nobody noaccess nobody4 Verify shell status....

daemon shell = - FAILS CHECK bin shell = - FAILS CHECK

sys shell = - FAILS CHECK adm shell = - FAILS CHECK lp shell = - FAILS CHECK smtp shell = - FAILS CHECK uucp shell =  $-$  FAILS CHECK nuucp shell = /usr/lib/uucp/uucico - FAILS CHECK listen shell = - FAILS CHECK nobody shell = - FAILS CHECK noaccess shell = - FAILS CHECK  $nobody4$  shell = - FAILS CHECK

12 Users Not Secured Out Of 12

Key fingerprint = AF19 FA27 2F94 998D FDB5 DE3D F8B5 06E4 A169 4E46 Core dump size has not been set: FAILS CHECK  $\overline{z_{z}} = \overline{z_{z}} = \overline{z_{z}}$  Running modules/disable-core.sh now..... Output to ../logs/modules/disable-core.sh.V.183307 -----------------------------------------------------

\*=\*=\*=\* Running modules/disable-ping-echo.sh now.... Output to ../logs/modules/disable-ping-echo.sh.V.183307 ----------------------------------------------------- Ping echo response allowed - FAILS CHECK

\*=\*=\*=\* Running modules/disable\_ip\_holes.sh now.... Output to ../logs/modules/disable\_ip\_holes.sh.V.183307 -----------------------------------------------------

ell = - PAILS GHEXE<br>
ell = - PAILS GHEXE<br>
hell = - PAILS CHEXE<br>
hell = - PAILS CHEXE<br>
hell = - PAILS CHEXE<br>
Not Secured Out Of 12<br>
Nunning modules/disable-core.sh.v.183307<br>
else has not been set: FAILS GHEXE<br>
Running modul Checking kernel settings using ndd IP source routing is currently set to 1 System allows source routed packet forwarding - FAILS CHECK IP forwarding is currently set to 0 System does not Forward IP packets - PASSES CHECK IP forwarding directed broadcast is currently set to 1 System allows forwarding of directed broadcasts - FAILS CHECK IP ignore redirect is currently set to 0 System is not set to ignore redirected packets - FAILS CHECK IP strict multihoming is currently set to 0 System is not set to do strict destination multihoming - FAILS CHECK /etc/notrouter does not exist - FAILS CHECK

 $\overline{z} = \overline{z} = \overline{z} = \overline{z}$  Running modules/dmi-2.6.sh now..... Output to ../logs/modules/dmi-2.6.sh.V.183307 ---------------------------------------------------- dmi daemon is enabled - FAILS CHECK

 $\mathcal{Q} = \mathcal{Q}$  , where  $\mathcal{Q} = \mathcal{Q}$  , we have the set of  $\mathcal{Q}$ 

\*=\*=\*=\*=\* Running modules/eeprom.sh now..... Output to ../logs/modules/eeprom.sh.V.183307 -----------------------------------------------------

Architecture = sun4u eeprom security-mode is currently NOT SET! - FAILS CHECK We strongly recommend it be set to -command- by the Administration Staff

Key final states = AF19 FA27 2F94 9989 FA27 2F94 9980 FA27 2F94 9980 FA27 2F94 9980 FA27 2F94 9980 FA27 2F94 9 \*=\*=\*=\*=\* Running modules/file-own.sh now..... Output to ../logs/modules/file-own.sh.V.183307 ----------------------------------------------------- Checking /usr file ownership Found 5339 files in /usr that should be root owned

Checking /sbin file ownership Found 13 files in /sbin that should be root owned Checking /usr group permissions Found 0 files in /usr that should be set group g-w Checking /sbin group permissions Found 0 files in /sbin that should be set group g-w Checking /etc group permissions Found 0 files in /etc that should be set group g-w Checking /opt group permissions Found 0 files in /opt that should be set group g-w

\*=\*=\*=\*=\* Running modules/fix-cronpath.sh now..... Output to ../logs/modules/fix-cronpath.sh.V.183307 -----------------------------------------------------

Set group permissions<br>(ice in /euclide and lot set group g-w<br>(ies in /euclide and ide set group g-w<br>(ies in /euclide/*fix-cronpath.sh.v.183307*<br>
Tunning medules/*fix-cronpath.sh.v.183307*<br>  $\cdots$  rosphed loss of the set g etc is not writable by world - PASSES CHECK. File /var/spool/cron/crontabs/root exists; continuing /etc is writable by group - FAILS CHECK /etc/cron.d is not writable by world - PASSES CHECK. /etc/cron.d is not writable by group - PASSES CHECK. /usr is not writable by world - PASSES CHECK. /usr is writable by group - FAILS CHECK /usr/sbin is not writable by world - PASSES CHECK. /usr/sbin is writable by group - FAILS CHECK /usr/lib is not writable by world - PASSES CHECK. /usr/lib is writable by group - FAILS CHECK /usr/lib/fs is not writable by world - PASSES CHECK. /usr/lib/fs is writable by group - FAILS CHECK /usr/lib/fs/nfs is not writable by world - PASSES CHECK. /usr/lib/fs/nfs is not writable by group - PASSES CHECK. /usr/bin is not writable by world - PASSES CHECK. /usr/bin is writable by group - FAILS CHECK

 /etc/cron.d/logchecker ownership should be changed to root /usr/lib/newsyslog ownership should be changed to root /usr/bin/rdate ownership should be changed to root

 No cron.allow file - FAILS CHECK No at.allow file - FAILS CHECK

\*=\*=\*=\*=\* Running modules/fix-stack.sol2.6.sh now..... Output to ../logs/modules/fix-stack.sol2.6.sh.V.183307 ----------------------------------------------------- Stack Protection not currently set - FAILS CHECK

 $\overline{z} = z + \overline{z} + \overline{z} + \$ Output to ../logs/modules/ftp-2.6\_secure.sh.V.183307 ----------------------------------------------------- /etc/default/ftpd does not exist - FAILS CHECK

 $\longrightarrow$ 

No /etc/ftpusers file in place - FAILS CHECK \*=\*=\*=\*=\* Running modules/ftpusers.sh now..... Output to ../logs/modules/ftpusers.sh.V.183307 ----------------------------------------------------- Should contain at least:

root daemon sys

**Example 2002**<br> **Example 2002, Author Fig. 2003**<br> **CANS INSTITUTE 2002, AUTHOR PRODUCES**<br> **CANS INSTITUTE 2002**<br> **CANS CHECK**<br> **CANS CHECK**<br> **CANS CHECK**<br> **CANS CHECK**<br> **PANIS CHECK**<br> **PANIS CHECK**<br> **PANIS CHECK**<br> **PANIS C**  $x=x=x=x+x$  Running modules/inetd.sh now.... bin adm lp smtp uucp nuucp listen nobody noaccess news ingres audit admin sync nobody4 Output to ../logs/modules/inetd.sh.V.183307 ----------------------------------------------------- File /etc/inet/inetd.conf exists - Checking... name Open - FAILS CHECK exec Open - FAILS CHECK comsat Open - FAILS CHECK talk Open - FAILS CHECK uucp Open - FAILS CHECK finger Open - FAILS CHECK rquotad Open - FAILS CHECK rusersd Open - FAILS CHECK sprayd Open - FAILS CHECK walld Open - FAILS CHECK shell Open - FAILS CHECK login Open - FAILS CHECK exec Open - FAILS CHECK comsat Open - FAILS CHECK time Open - FAILS CHECK echo Open - FAILS CHECK discard Open - FAILS CHECK daytime Open - FAILS CHECK chargen Open - FAILS CHECK rstatd Open - FAILS CHECK 100068 Open - FAILS CHECK 100083 Open - FAILS CHECK 100221 Open - FAILS CHECK fs Open - FAILS CHECK 100235 Open - FAILS CHECK

\*=\*=\*=\* Running modules/inetd2.sh now..... Output to ../logs/modules/inetd2.sh.V.183307 ----------------------------------------------------- File /etc/inet/inetd.conf has services running that should be disabled - FAILS CHECK

Key fingerprint = AF19 FA27 2F94 998D FDB5 DE3D F8B5 06E4 A169 4E46 ----------------------------------------------------- \*=\*=\*=\* Running modules/inetsvc.sh now..... Output to ../logs/modules/inetsvc.sh.V.183307 File /etc/init.d/inetsvc has services running that should be disabled - FAILS CHECK

\*=\*=\*=\* Running modules/keyserv.sh now.....

 $\longrightarrow$ 

Output to ../logs/modules/keyserv.sh.V.183307 ----------------------------------------------------- File /etc/rc2.d/S71rpc keyserv ; user nobody enabled - FAILS CHECK

\*=\*=\*=\*=\* Running modules/log-tcp.sh now..... Output to ../logs/modules/log-tcp.sh.V.183307 ----------------------------------------------------- /etc/rc2.d/S72inetsvc - has the system default . - FAILS CHECK

\*=\*=\*=\*=\* Running modules/loginlog.sh now..... Output to ../logs/modules/loginlog.sh.V.183307 -----------------------------------------------------

/var/adm/loginlog missing - FAILS CHECK

 $x=x=x=x+x$  Running modules/lpsched.sh now..... Output to ../logs/modules/lpsched.sh.V.183307 ----------------------------------------------------- In /etc/rc2.d/S80lp lpsched is enabled - FAILS CHECK

\*=\*=\*=\*=\* Running modules/nddconfig.sh now..... Output to ../logs/modules/nddconfig.sh.V.183307 ----------------------------------------------------- /etc/init.d/nddconfig does not exists - FAILS CHECK

 $\mathcal{Q}_\mathcal{A}$  , which is a set of the set of the set of the set of the set of the set of the set of the set of the set of the set of the set of the set of the set of the set of the set of the set of the set of the set of

\_\_\_\_\_\_\_\_\_\_\_\_\_\_\_\_\_\_\_\_\_\_\_\_\_\_\_\_\_\_\_\_\_\_\_\_\_\_\_\_\_\_\_\_\_\_\_\_\_\_\_\_\_  $\overline{z} = \overline{z} = \overline{z} = \overline{z}$  Running modules/nfs-portmon.sh now..... Output to ../logs/modules/nfs-portmon.sh.V.183307 ----------------------------------------------------- NFS port monitor disabled - FAILS CHECK

\*=\*=\*=\* Running modules/nsswitch.sh now..... Output to ../logs/modules/nsswitch.sh.V.183307 ---------------------------------------------------- netgroup -> nis - FAILS CHECK

 $\mathcal{L}_\mathcal{L}$  , which is a set of the set of the set of the set of the set of the set of the set of the set of the set of the set

 $\mathcal{L} = \mathcal{L} \cup \{ \mathcal{L} \}$  , where  $\mathcal{L} = \mathcal{L} \cup \{ \mathcal{L} \}$ 

**© SANS Institute 2000 - 2002, Author retains full rights.** \*=\*=\*=\*=\* Running modules/nuke-nscd.sh now..... Output to ../logs/modules/nuke-nscd.sh.V.183307 ----------------------------------------------------- Name Service Directory Cache is enabled in /etc/rc2.d/S76nscd - FAILS CHECK

\*=\*=\*=\* Running modules/nuke-sendmail.sh now..... Output to ../logs/modules/nuke-sendmail.sh.V.183307 ----------------------------------------------------- Sendmail is enabled in /etc/rc2.d/S88sendmail - FAILS CHECK

PAM allows rhosts for rsh : FAILS CHECK  $\overline{z} = \overline{z} = \overline{z} = \overline{z}$  Running modules/pam-rhosts-2.6.sh now.... Output to ../logs/modules/pam-rhosts-2.6.sh.V.183307 ----------------------------------------------------- PAM allows rhosts for rlogin : FAILS CHECK

\*=\*=\*=\*=\* Running modules/psfix.sh now..... Output to ../logs/modules/psfix.sh.V.183307

**Philadel State (1908)**<br> **CEO/PASSMALL CONSULATION:**<br> **CEO/PASSMALL CONSULATION:**<br> **CEO/PASS INSTITUTE 2000**<br> **Running modules/rmmount.sh.v.18330?**<br> **CONSULATION:**<br> **Running modules/rmmount.sh.v.18330?**<br> **Dows mounting of** \*=\*=\*=\* Running modules/rmmount.sh now.....<br>Output to ../logs/modules/rmmount.sh.V.183307 No sendmail.cf.titan2 exists - FAILS CHECK ----------------------------------------------------- Could not find /etc/rc3.d/S??tmpfix - FAILS CHECK \*=\*=\*=\*=\* Running modules/rhosts.sh now..... Output to ../logs/modules/rhosts.sh.V.183307 ----------------------------------------------------- Running against /etc/passwd... Found //.rhosts... - FAILS CHECK --------------------------------------- --------------------------------------- --------------------------------------- --------------------------------------- Running against passwd.byname... \*=\*=\*=\*=\* Running modules/rmmount.sh now..... ----------------------------------------------------- Rmount allows mounting of CD filesystems with suid binaries enabled - FAILS CHECK Rmount allows mounting of Floppy filesystems with suid binaries enabled - FAILS CHECK  $x=x=x=x+x$  Running modules/rootchk.sh now.... Output to ../logs/modules/rootchk.sh.V.183307 ----------------------------------------------------- /etc/skel/local.cshrc - Contains . - FAILS CHECK /etc/skel/local.login - Clean of . - PASSES CHECK /etc/skel/local.profile - Contains . - FAILS CHECK Checking all directories in roots path /bin is owned by root. PASSES CHECK. /bin is writable by group. FAILS CHECK. /usr/bin is writable by group. FAILS CHECK. /sbin is writable by group. FAILS CHECK. /tmp/Titan,v3.5/arch/sol2sun4/bin/lib is owned by root. PASSES CHECK.  $\mathcal{L} = \{ \mathcal{L} \in \mathcal{L} \mid \mathcal{L} = \{ \mathcal{L} \} \cup \{ \mathcal{L} \} \cup \{ \mathcal{L}$  $\overline{z} = z + \overline{z} + \overline{z} + \$ Output to ../logs/modules/routed.sh.V.183307 ----------------------------------------------------- The route daemon advertises routes - FAILS CHECK \*=\*=\*=\*=\* Running modules/sendmail-forward.sh now..... Output to ../logs/modules/sendmail-forward.sh.V.183307 ---------------------------------------------------- forwarding NOT restricted to /usr/local/forward - FAILS CHECK /usr/local/forward missing - FAILS CHECK \*=\*=\*=\*=\* Running modules/sendmail.sh now..... Output to ../logs/modules/sendmail.sh.V.183307 ----------------------------------------------------- Checking for smrsh smrsh not found in /sbin - FAILS CHECK \*=\*=\*=\*=\* Running modules/smtp-banner.sh now.....

Output to ../logs/modules/smtp-banner.sh.V.183307

----------------------------------------------------- No /etc/mail/sendmail.cf.titan1 exists - FAILS CHECK

 $\mathcal{L}_\text{max}$  and the contract of the contract of the contract of the contract of the contract of the contract of the contract of the contract of the contract of the contract of the contract of the contract of the contrac  $x=x=x=x=x$  Running modules/snmpdx-2.6.sh now..... Output to ../logs/modules/snmpdx-2.6.sh.V.183307 ----------------------------------------------------- Snmpdx daemon is enabled: FAILS CHECK

Syslog auth notice messages disabled - FAILS CHECK  $\overline{z} = \overline{z} = \overline{z} = \overline{z}$  Running modules/syslog.sh now..... Output to ../logs/modules/syslog.sh.V.183307 ----------------------------------------------------- File /etc/syslog.conf exists checking contents....

\*=\*=\*=\*=\* Running modules/tcp-sequence.sh now..... Output to ../logs/modules/tcp-sequence.sh.V.183307 ----------------------------------------------------- /etc/default/inetinit - has the system default . - FAILS CHECK

 $\overline{z} = \overline{z} = \overline{z} = \overline{z} = \overline{z}$  Running modules/telnet-banner.sh now..... Output to ../logs/modules/telnet-banner.sh.V.183307 ---------------------------------------------------- telnet banner not disabled - FAILS CHECK

Running modules/snappsk-2.6.sh.v.v.s.si<br> **Example 2.6.sh.v.v.183307**<br> **Enoming modules/sysleg.sh.nov....**<br> **Funning modules/sysleg.sh.nov....**<br> **Example 2.2002, AUTHER CONDITION**<br> **Example 2.2002, AUTHER CONDITION**<br> **Examp** \*=\*=\*=\* Running modules/useraddset.sh now..... Output to ../logs/modules/useraddset.sh.V.183307 ---------------------------------------------------- default user group for useradd - FAILS CHECK useradd defaults - FAILS CHECK

 $\mathcal{O}_1$ \*=\*=\*=\* Running modules/userumask.sh now..... Output to ../logs/modules/userumask.sh.V.183307 -----------------------------------------------------

 Checking for umask 022 in /etc/.login /etc/default/login /etc/profile /etc/skel/local.cshrc /etc/skel/local.login /etc/skel/local.profile

> Umask value other than 022 in /etc/.login - FAILS CHECK Umask value other than 022 in /etc/.login - FAILS CHECK Umask value other than 022 in /etc/skel/local.login - FAILS CHECK Umask value other than 022 in /etc/skel/local.profile - FAILS CHECK

UMASK value other than 022 in /etc/default/login - FAILS CHECK

Output to ../logs/modules/vold.sh.V.183307 \*=\*=\*=\* Running modules/vold.sh now..... -----------------------------------------------------

File /etc/rc2.d/S92volmgt and /usr/sbin/vold exists - FAILS CHECK

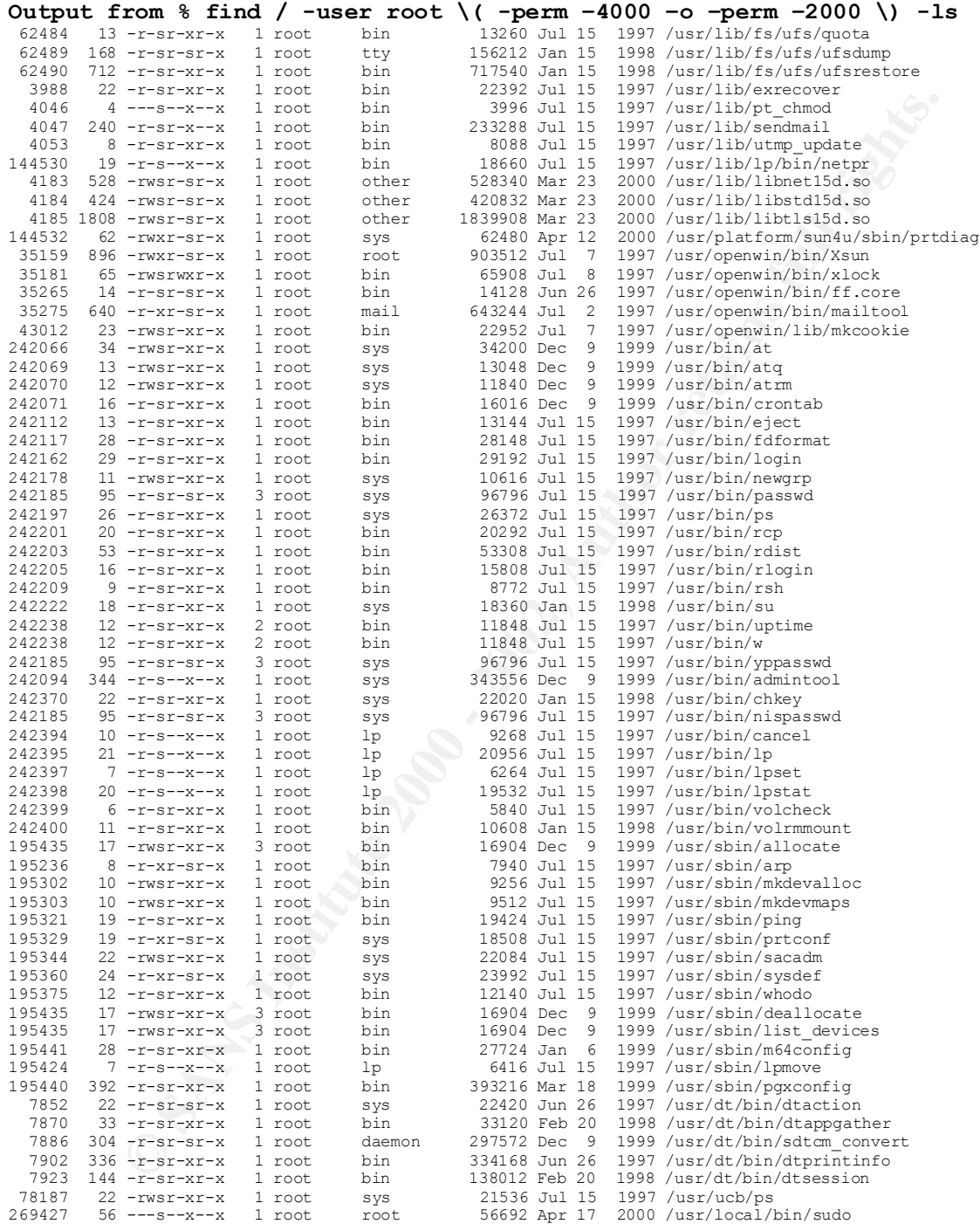

#### **REFERENCES**

Book List

n Microsystems, August 1997.<br> *h et al.* <u>Unix System Administration Handbook.</u><br>
entice Hall, ISBN 0-13-151051-7<br> *canz, Hal, Ed.* <u>Solaris Security, Step by Step, Version1.0</u><br>
c SANS Institute, 2000.<br> *canz, Hal, Ed.* <u>Co</u> Pomeranz, Hal, Ed. Common Issues and Vulnerabilities in UNIX Security Solaris Advanced Installation Guide Solaris 2.6 Sun Microsystems, August 1997. *Nemeth et al,* Unix System Administration Handbook, Prentice Hall, ISBN 0-13-151051-7 *Pomeranz, Hal, Ed.* Solaris Security, Step by Step, Version1.0 The SANS Institute, 2000. The SANS Institute, 2000. *Bishop,Matt, Ed.* UNIX Security Tools and Their Uses The SANS Institute, 2000. *Pomeranz, Hal, Ed.* Solaris Practicum The SANS Institute, 2000. *Pomeranz, Hal, Ed.* Network Time Protocol The SANS Institute, 2000. *Acheson, Steve, Ed.* Secure Shell (SSH) The SANS Institute, 2000. *Green, John, Ed.* UNIX Forensics

The SANS Institute, 2000.

-

<sup>1</sup> Dan Rose is a Certified Sun Solaris Administrator with 10+ years of UNIX experience.

<sup>&</sup>lt;sup>2</sup> http://www.sun.com

<sup>&</sup>lt;sup>3</sup> http://www.sun.com/desktop/products/Ultra10

<sup>&</sup>lt;sup>4</sup> http://www.sun.com/software/solaris/2.6

<sup>&</sup>lt;sup>5</sup> http://www.cisco.com/warp/public/44/jump/network\_management.shtml

<sup>&</sup>lt;sup>6</sup> Sans Network Security 2000: See www.eff.org and search on "DEScracker"

<sup>&</sup>lt;sup>7</sup> http://sunsolve.sun.com (must login to see "Diagnostic Tools")

<sup>8</sup> http://www.sharkrack.com

<sup>&</sup>lt;sup>9</sup> http://w3.arcusds.com

<sup>10</sup> http://www.reliablefire.com/inergenfolder/inergen.html

<sup>11</sup> http://www.insecure.org/nmap

<sup>12</sup> ftp://sunsolve.sun.com/pub.patches/2.6\_Recommended.tar.Z

 $\frac{^{13} \text{ http://www.sunfreeware.com}}{^{14} \text{ flip://coast cs murdue.edu/unb/tools/unix}}$ 

<sup>&</sup>lt;sup>14</sup> ftp://coast.cs.purdue.edu/pub/tools/unix

<sup>15</sup> ftp://ftp.fwi.uva.nl/pub/solaris/fix-modes.tar.gz

<sup>16</sup> http://yassp.parc.xerox.com/pkg/yassp.tar.Z

<sup>17</sup> http://www-arc.com/sara/

<sup>18</sup> http://www-arc.com/tara/index.html

-

<sup>22</sup> http://www.cs.hut.fi/ssh http://www.ssh.fi/sshprotocols2/download.html

- <sup>23</sup> ftp://coast.cs.purdue.edu/pub/tools/unix/Tripwire
- <sup>24</sup> ftp://ftp.udel.edu/pub/ntp/ntp3/xntp3-X.X.tar.gz
- **Concrete Contrains functions Solution Concrete 200 2002, Authorities (2003)** <sup>25</sup> Solaris Advanced Installation Guide, Solaris 2.6. p142-160

<sup>&</sup>lt;sup>19</sup> ftp://coast.cs.purdue.edu/pub/tools/unix/scanners/cops

<sup>&</sup>lt;sup>20</sup> http://www.fish.com/titan

<sup>&</sup>lt;sup>21</sup> ftp://ftp.cert.org/pub/tools/tcp\_wrappers/

# **Upcoming Training**

# **Click Here to**<br>{ Get CERTIFIED!}

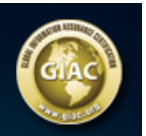

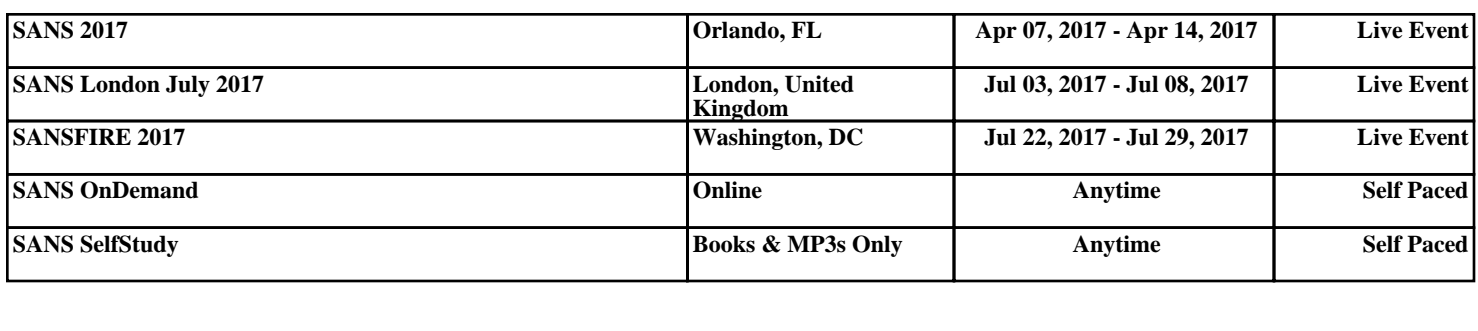